# Application Note

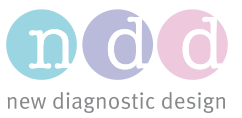

Author: YBa Date: 09.2017 Version 2

# EasyOne Air with Bluetooth

We are committed to keep the information presented in this document up-to-date. Please check<http://www.ndd.ch/index/downloads-application> for the latest version.

#### 1 Scope

This document describes how to connect EasyOne Air to EasyOne Connect PC software via Bluetooth. It also provides some basic information about Bluetooth and contains a troubleshooting guide.

### 2 Basic information

- **Bluetooth** is a wireless technology for exchanging data over short distances.
- **Discovery** is the process through which a PC scans for Bluetooth devices available for communication. The next step is pairing the device to the PC.
- **Pairing** is the process through which two devices establish trust with each other in order to later establish secure communication. In this context, pairing is initiated from the PC and involves entering a PIN code configurable in EasyOne Air. Once paired, EasyOne Connect can connect to EasyOne Air.
- **Connecting** is the process through which a secure communication link is established between two paired devices. Once connected, EasyOne Connect can synchronize data with EasyOne Air and online tests can be performed.
- **Bluetooth Power Save Mode** is a driver option on notebooks with a built-in Bluetooth interface that allows the computer to turn off this device to save power. If this mode is active (power save on), EasyOne Air loses the connection to EasyOne Connect every 30 – 40 seconds if no action is performed by the user.

# 3 Indicators

On the upper status bar, EasyOne Air indicates:

When Bluetooth is enabled.

 $\mathcal{\hat{B}}$  When connected to EasyOne Connect (not to be confused with paired).

No Bluetooth indicator when Bluetooth is disabled.

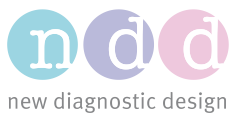

#### 4 Setups

Before setting up a Bluetooth connection, the EasyOne Connect PC software must be installed. To test this installation, connect the USB Cradle with the PC at least once, start EasyOne Connect and synchronize the EasyOne Air with the PC by putting the powered EasyOne Air device on the Cradle. You should see the EasyOne Air icon in the lower right corner of EasyOne Connect with the USB icon within it.

# 4.1 Single PC operation

This is the basic and most common use case. The spirometer is paired to a PC which either uses a built-in Bluetooth interface or the Bluetooth dongle delivered with the device.

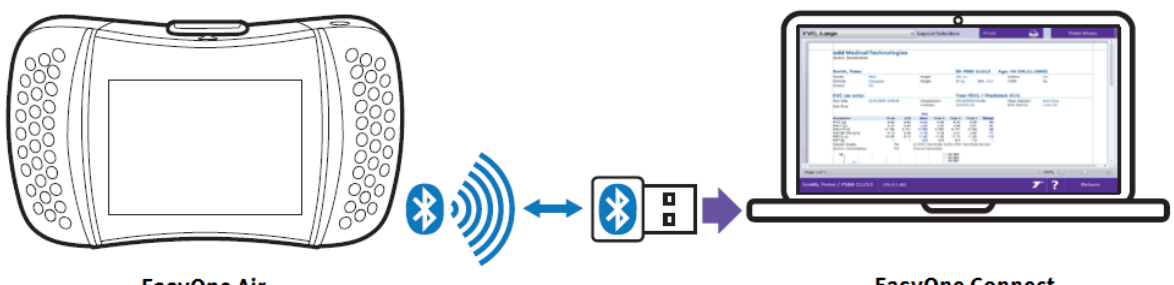

**EasyOne Air** 

**EasyOne Connect** 

To connect EasyOne Air to EasyOne Connect via Bluetooth, follow these steps:

- 1. Close EasyOne Connect.
- 2. Use the PC's internal Bluetooth if available, otherwise connect the provided dongle to a USB port on PC.
- 3. Enable Bluetooth on EasyOne Air (*Tools->Settings->Device->Bluetooth checkbox*)
- 4. On Windows 8, under *Device and Printers* click *Add a device.* On Windows 10, under *Windows-Settings->Device->Bluetooth- and other devices* click *Add Bluetooth- or other device* and click *Bluetooth*.
- 5. Select your device from the list. It presents itself as "EasyOne Air" followed by the device serial number, as displayed under *Tools->Device->Bluetooth Name.*
- 6. During pairing, **enter the PIN code**, found within the device configuration (*Tools- >Settings->Device->Bluetooth key*).
- 7. Windows proceeds with setting up the device and reports "the device is ready to use". This may take up to 30 seconds.
- 8. Start the EasyOne Connect software. A Bluetooth icon is shown on the right side of the status bar, indicating EasyOne Air is connected to PC via Bluetooth.

Refer also to the section "Connecting EasyOne Air to EasyOne Connect" of the Operator's Manual [1].

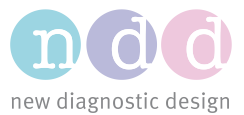

# 4.2 Multiple PCs operation

It is possible to pair the device to multiple PCs.

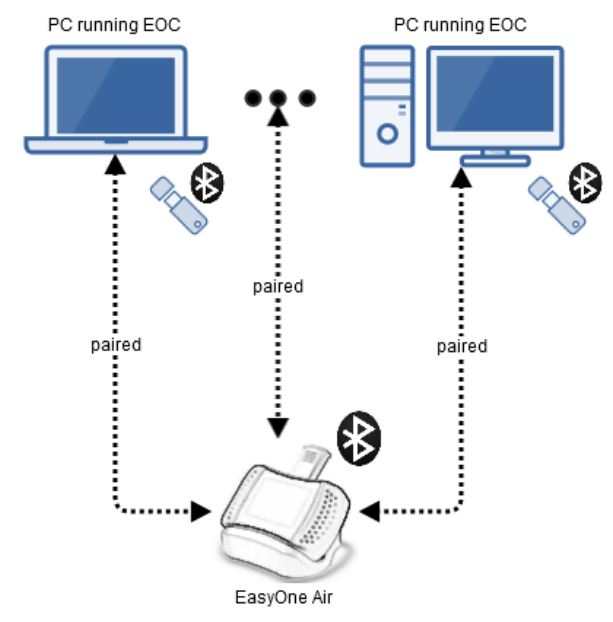

If several PCs are within the range of the spirometer and running EasyOne Connect, the connection will be established on a "*first come first serve*" basis.

The spirometer supports **only one connection** at a time.

#### 5 Troubleshooting guide

Issues may arise at different points while setting up or operating Bluetooth. This section provides a list of common issues and potential solutions.

#### 5.1 PC does not recognize the Bluetooth dongle

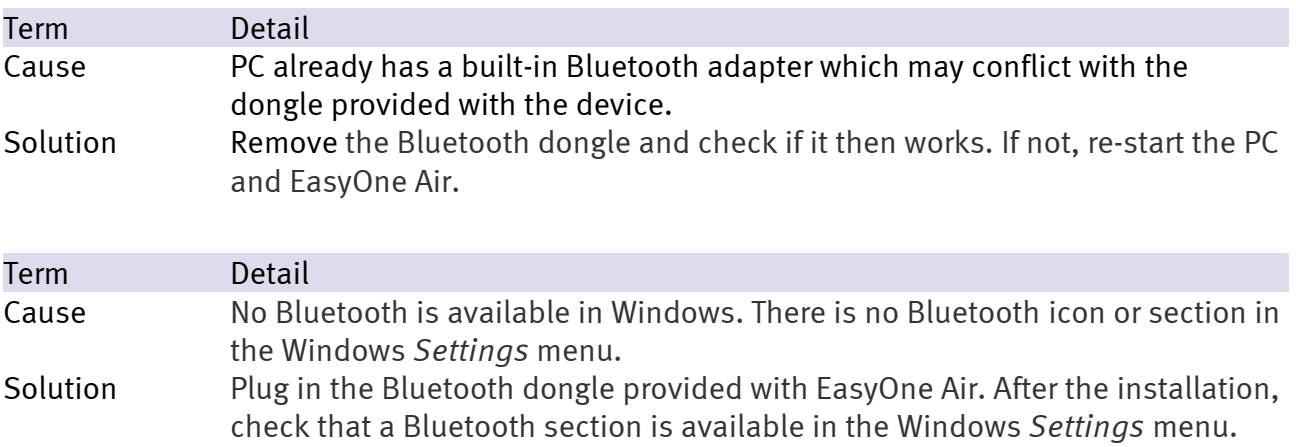

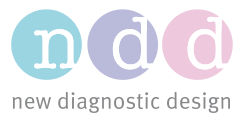

# 5.2 EasyOne Connect does not connect

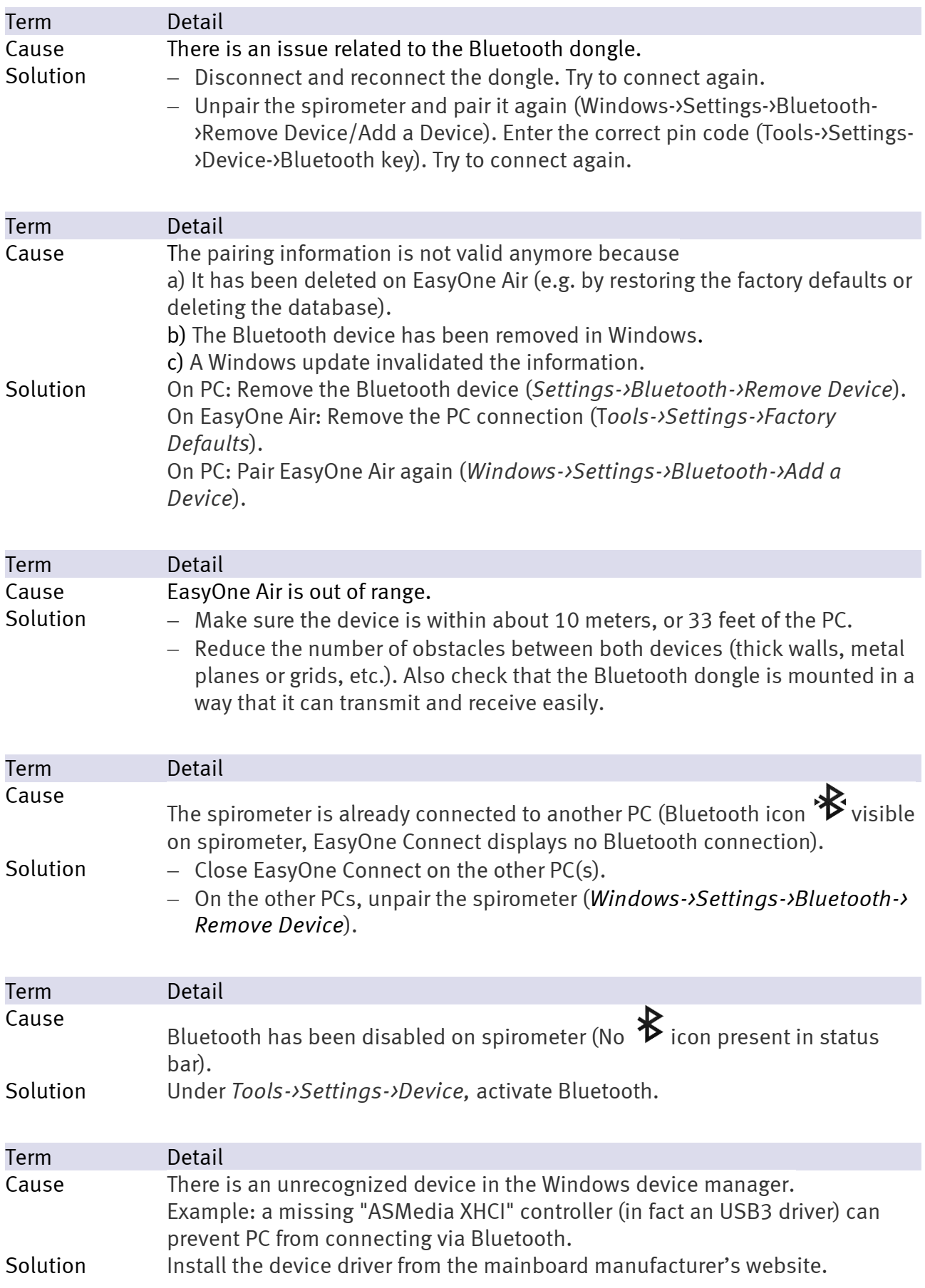

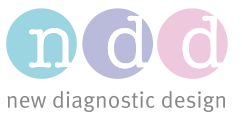

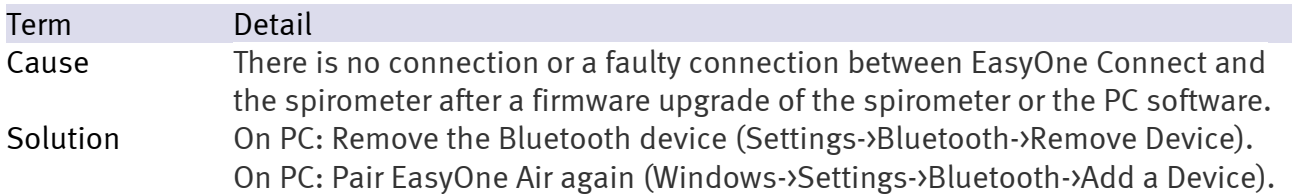

#### 5.3 Connection intermittently drops between EasyOne Air and EasyOne Connect

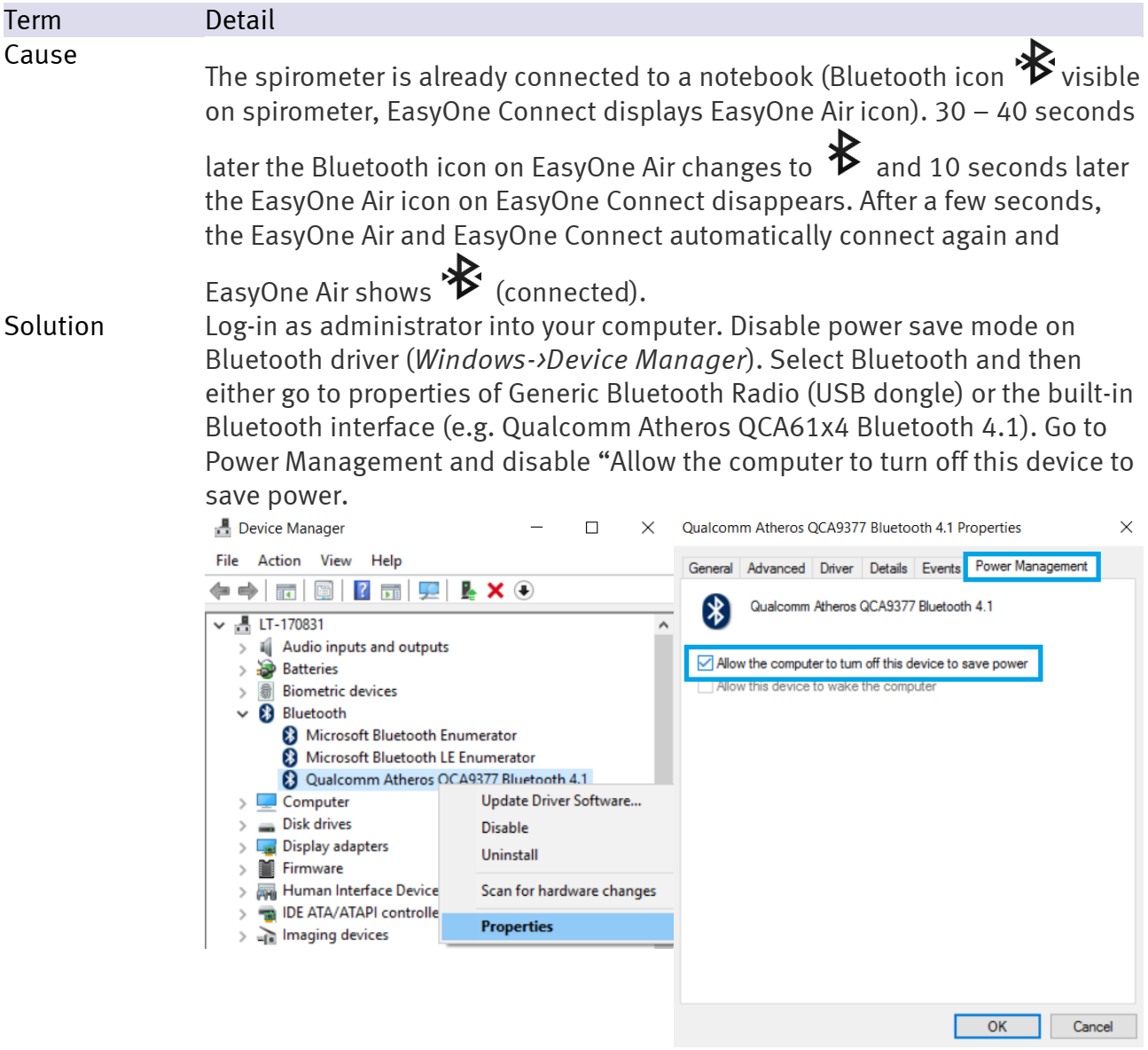

#### 6 References

#### [1] *EasyOne Air Operator's Manual.* Zürich. ndd Medizintechnik AG, 2017